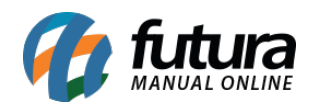

## **Referência:** FEF05

**Versão:** 2017.10.23

**Como funciona**: Esta tela é utilizada para cadastrar as Notas Fiscais de Aquisição de Serviços de Comunicação e Telecomunicação para ser vinculado ao Sped.

Para isso, basta clicar em *F2 Novo* e o sistema abrirá a tela abaixo:

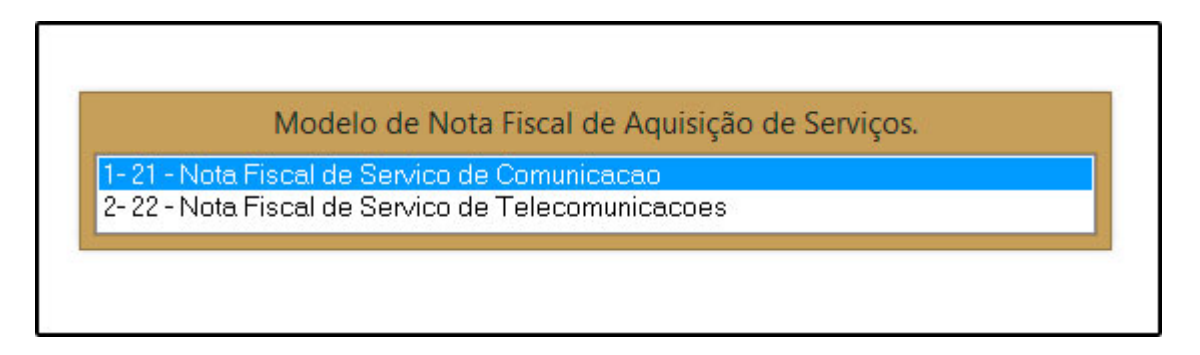

Informe qual o tipo da *Nota Fiscal de Aquisição de Serviço* a ser cadastrada e o sistema abrirá a tela abaixo para cadastrar as informações respectivas ao serviço de Comunicação:

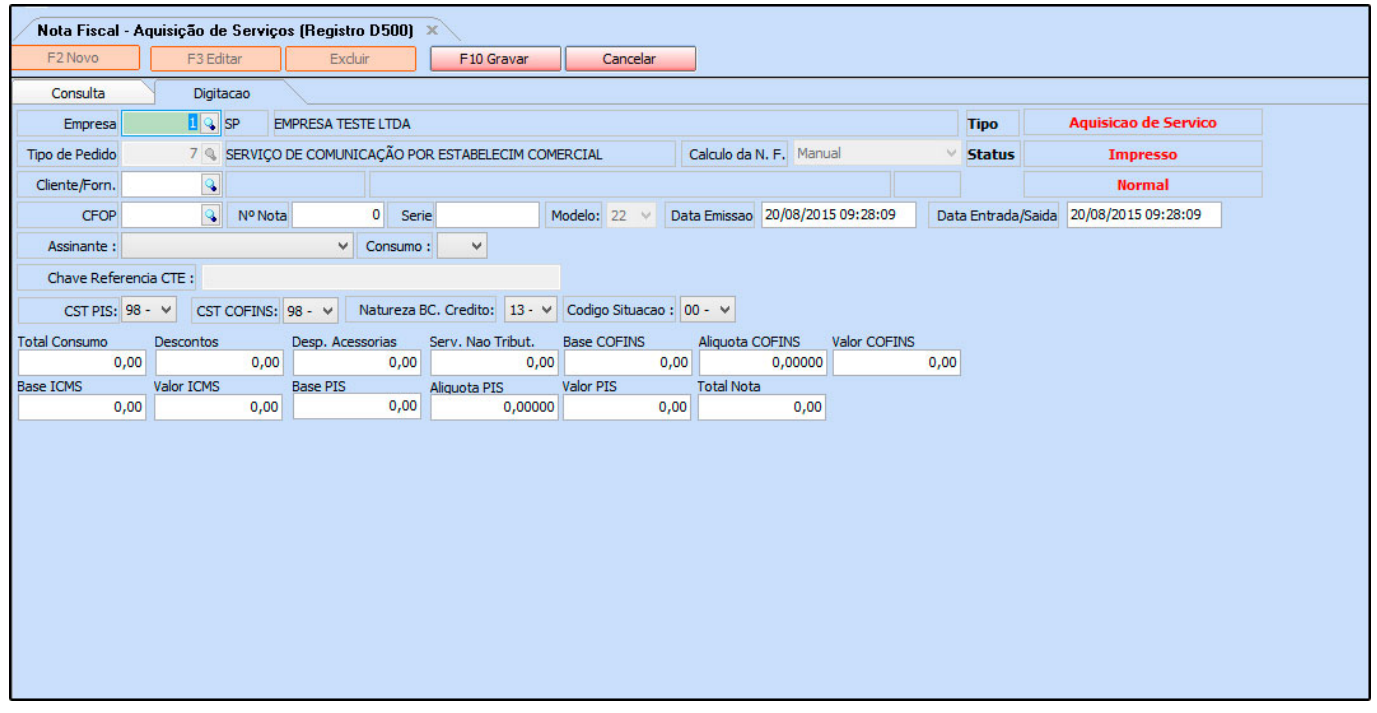

Vale lembrar que para cada tipo de nota fiscal de serviço, há um *Tipo de Pedido* a ser

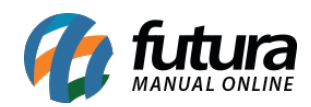

vinculado no sistema.

Após cadastrar clique em *F10 Gravar* para finalizar a operação.